## *Update Instructions for CPlotProv3 on Mac*

Download link: [http://www.prosanity.com/CPPv3\\_OSX/CPPv3\\_Update.dmg](http://www.prosanity.com/CPPv3_OSX/CPPv3_Update.dmg)

- 1.Open the program. Check your version by selecting About CPlotPro from the Help menu. If your version number is lower than the current version, you should update. Then Quit the program.
- 2.Locate and open the CPlotProv3 folder in Applications folder. This is the default place for the program to be installed.
- 3.**With the program closed**, open the CPlotProv3 folder NOT the program.
- 4. Drag the CPPv3.3cp file into the Import\_Files folder.

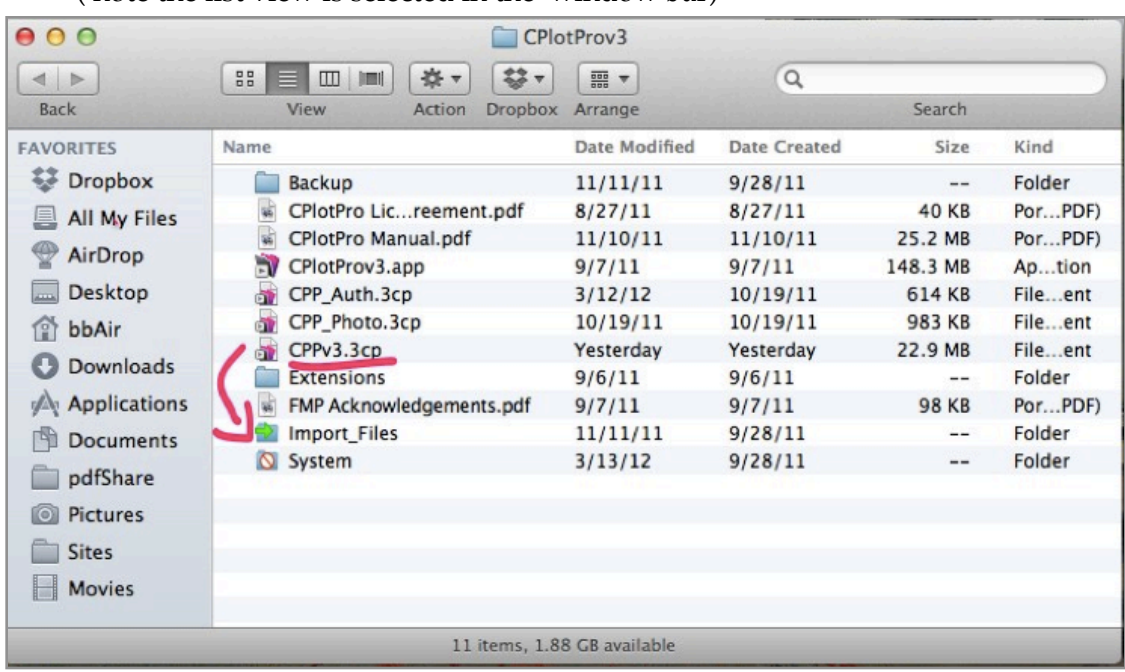

(note the list view is selected in the window bar)

5. Download and open the Update CPPv3\_Update.dmg file linked above.

6. In the window that opens, drag the CPPv3 file down onto the CPlotProv3 folder.

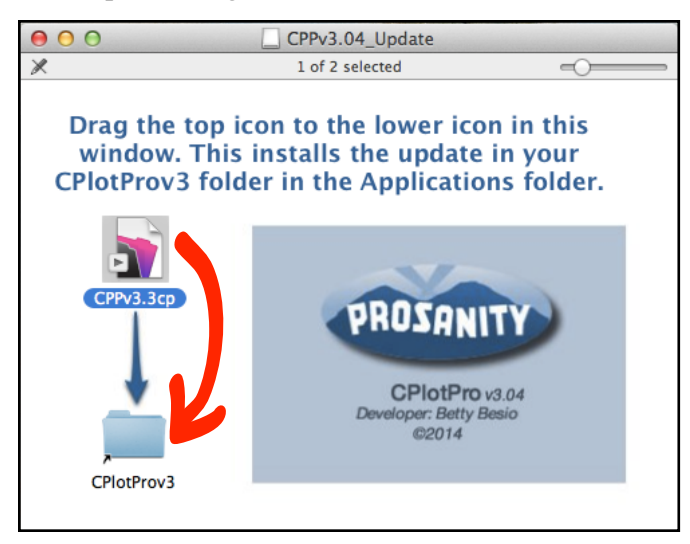

- 7. Open the program as you normally do using an icon on the dock or double clicking the CPlotProv3.app file. The program will be empty. DO NOT CREATE A SHOW.
- 8. Select **Update Import from CPPv3.3cp** in the Shows menu on the Shows layout to import your data from your old program file.

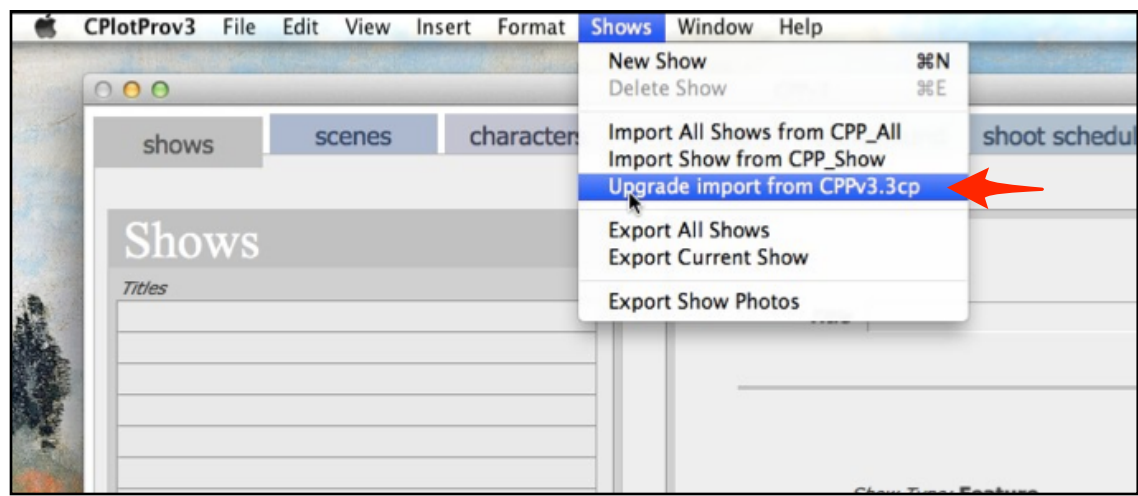

9. Wait a few minutes for the import to complete then select a show.